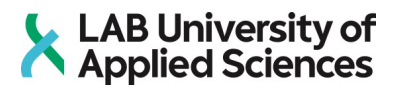

# **Datankeruujärjestelmän valinta**

**Arkkitehtuuripäivityksen mahdollisuudet Rautella**

LAB-ammattikorkeakoulu Insinööri (AMK), Tieto- ja viestintätekniikka 2022 Lassi Laitinen

# **Tiivistelmä**

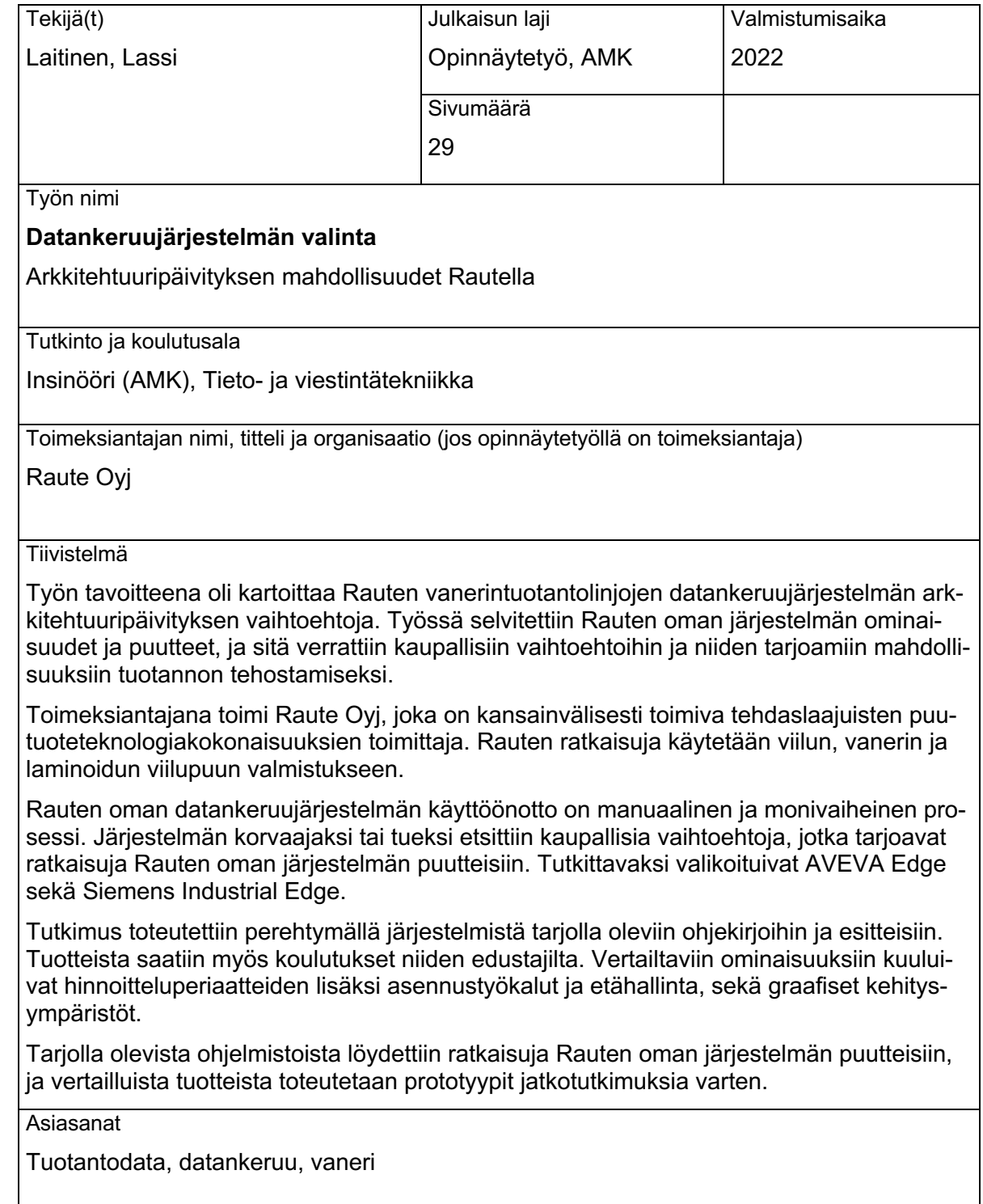

# **Abstract**

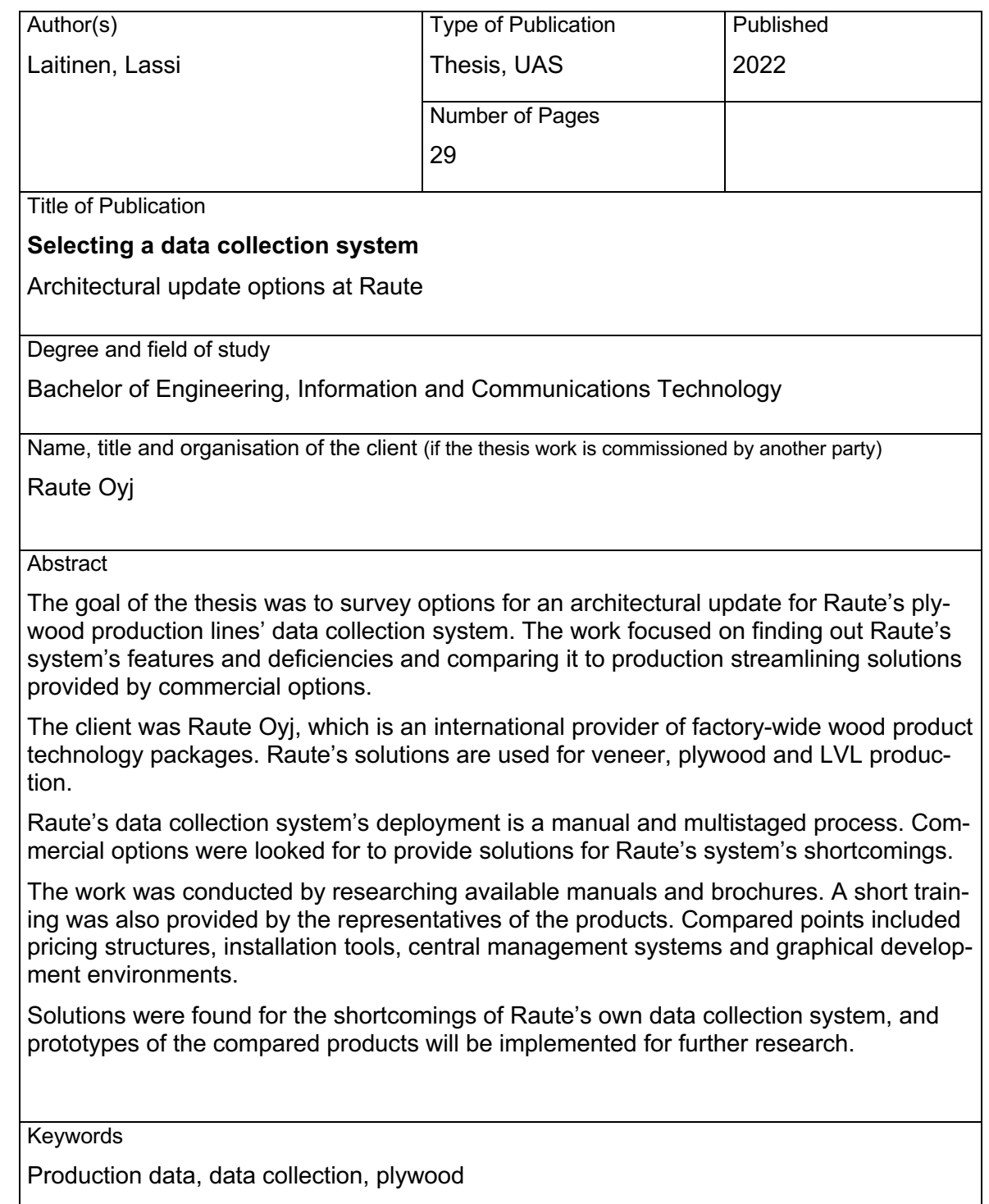

# Sisällys

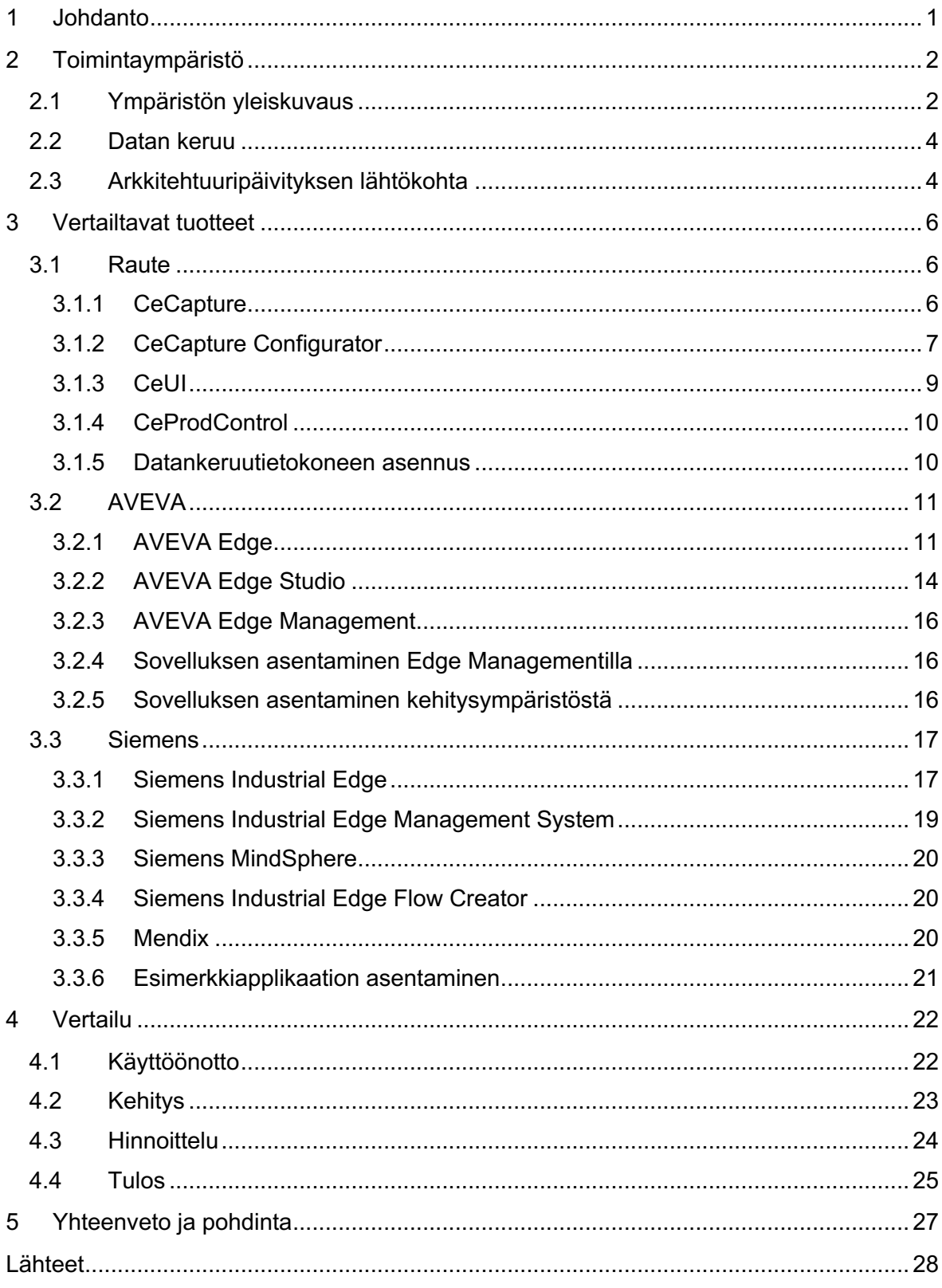

#### **1 Johdanto**

Neljännen teollisen vallankumouksen, Teollisuus 4.0:n, aikakautena on tiedostettava datan tehokkaan käytön merkitys olennaisena osana tuotannon tehostamista. Eksponentiaalisesti kasvavan digitalisaation vyöryessä eri alojen ylitse on tärkeä pysyä teknologiakehityksen tahdissa, tai riskinä on markkina-aseman heikentyminen. Rauten valtti digitalisaation hyödyntämiseksi vanerin ja laminoidun viilupuun valmistuksessa on kattava datan kerääminen prosessin jokaisesta vaiheesta. Kerätyn datan avulla voidaan optimoida tuotantoa ja hyödyntää raaka-aineita sekä energiaa tehokkaammin. Raute kerää dataa kehittämällään datankeruuohjelmistolla, jonka käyttöönotossa on huomattu potentiaalia prosessin tehostamiseen, sillä se on vielä verrattain manuaalinen ja monivaiheinen prosessi.

Opinnäytetyön tavoitteena on kartoittaa Rauten valmistamilla vanerintuotantolinjoilla käytettävän datankeruujärjestelmän arkkitehtuuripäivityksen vaihtoehtoja. Arkkitehtuuripäivitystä kartoittaessa etsitään tehokkaita työkaluja käyttöönottoprosessin nopeuttamiseen ja automatisointiin. Tehtävänä on etsiä ratkaisuja vähentämään yksittäisten linjojen ja asetusten konfiguroinnin työkuormaa.

Opinnäytetyö on rajattu käsittelemään tuotantolinjalla toimivan datankeruujärjestelmän päivitystarpeita ja mahdollisuuksia, kattaen datankeruutietokoneiden ja ihmisrajapintalaitteiden ohjelmistot. Rajauksen ulkopuolelle jätettiin tietokanta-, datansiirto- ja raportointijärjestelmät.

Opinnäytetyössä perehdytään ensin toimeksiantaja Rauten toimintaympäristöön ja siihen, mitä dataa kerätään ja mitkä ovat datankeruun tarpeet. Tämän jälkeen tutustutaan tällä hetkellä käytössä olevan ohjelmiston ominaisuuksiin ja puutteisiin. Lopuksi verrataan Rauten ohjelmistoa kaupallisiin vaihtoehtoihin tarpeiden puitteissa ja päätetään jatkotoimenpiteistä.

Toimeksiantajana toimiva Raute Oyj on Nastolassa sijaitseva kansainvälisesti toimiva tehdaslaajuisten puutuoteteknologiakokonaisuuksien toimittaja. Raute tuottaa ratkaisuja muun muassa tukinkäsittelyyn, sorvaukseen, kuivaukseen, viilunkäsittelyyn, vanerin ladontaan ja puristamiseen, levyjen käsittelyyn sekä automaatio- ja ohjausjärjestelmiin. Ratkaisuja käytetään viilun, vanerin ja laminoidun viilupuun valmistukseen. Raute tarjoaa myös esimerkiksi suunnittelu-, tehdastarkastus-, modernisointi- sekä tehdaspäivityspalveluja. Rautella on yli 330 asiakasta ympäri maailman ja se työllistää noin 800 työntekijää.

# **2 Toimintaympäristö**

#### 2.1 Ympäristön yleiskuvaus

Puuaines käy tuotannon aikana läpi monta eri työstövaihetta. Kuvassa 1 esitetään puun matka tukista viiluksi ja viilusta valmiiksi vanerilevyksi tuotantoprosessikaavion muodossa. (Raute Academy.)

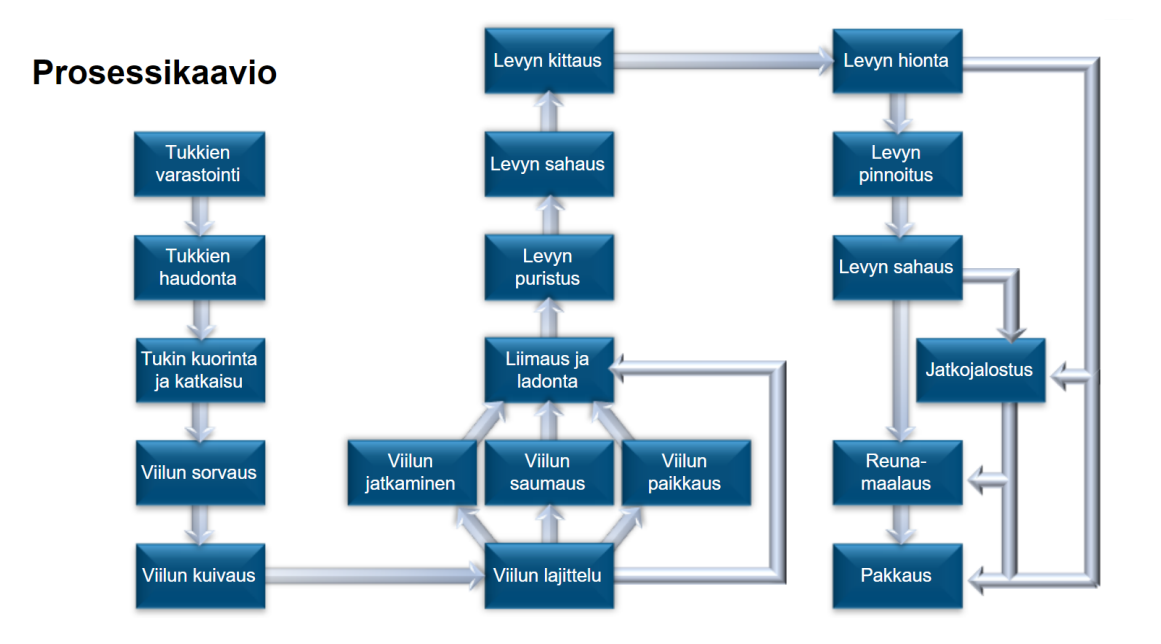

Kuva 1. Tuotantoprosessikaavio (Raute Academy)

Dataa kerätään lähes jokaisesta prosessin vaiheesta; saapuva tukki luokitellaan automaattisesti sen mittojen mukaan, jonka jälkeen siitä skannataan 3D-malli tarkan lukumäärän ja katkaisupisteen määrittämiseksi. Tukki sahataan skannauksesta saadun datan perusteella sopivaan mittaan. Luokitteluvaiheessa myös hylätään epäsopivat tukit, ja kohdat, joissa havaitaan metallia, sahataan pois. (Raute Academy.)

Kuorittu ja mittaan sahattu pölli siirtyy seuraavaksi sorvilinjalle, jossa se sorvataan viilumatoksi. Pölli asetetaan sorvin karoihin laseravusteisesti XY-keskittäjällä viilunsaannin maksimoimiseksi. Tämän jälkeen viilumatto kulkee kameran ohi, jonka keräämän datan perusteella leikkuri leikkaa viilumaton oikeaan mittaan. Lopuksi viiluarkki lajitellaan oikeaan pinoon viilun koon, kosteuden ja laatuluokittelun perusteella. (Raute Academy.)

Arkeiksi katkaistu viilu siirtyy kuivauslinjalle, jossa se kuivataan sopivaan kosteuteen liimausta ja kuumapuristusta varten. Kuivaajan sisälämpötila määräytyy viilun kosteuden ja

puulajin perusteella. Kuivausnopeus riippuu viiluarkin paksuudesta, kuivauslämpötilasta sekä alkuperäisestä kosteudesta ja tavoitekosteudesta. Kuivauksen jäljiltä kuumat viiluarkit jäähdytetään vielä liimausta varten, ja lopulta ne lajitellaan automaattisesti kameran analyysin sekä arkkien kosteuden perusteella lokeroihin. (Raute Academy.)

Kokonaiset viiluarkit lajitellaan ja siirretään ladontalinjalle, tai tarvittaessa paikkauslinjalle tai jatkamislinjalle. Rikkinäinen tai viallinen arkki lajitellaan saumaamista varten. Jatkamislinjalla viiluarkit liitetään toisiinsa pidempiä viilumattoja varten. Viilut viistetään, liima levitetään ja arkit puristetaan toisiinsa. Saumauslinjalla kapeat viilut liitetään toisiinsa leveyssuunnassa kokonaisiksi arkeiksi, jolloin niitä voidaan käyttää ja hävikki vähenee. Viilussa olevat virheet havaitaan kameralla ja vialliset kohdat leikataan pois. Hyvälaatuiset osat jäljelle jääneistä kapeista arkeista liitetään yhteen liimalangoilla ja kuumaliimalla. Saumattu matto leikataan arkeiksi arkkileikkurilla. (Raute Academy.)

Paikkalinjalla tehdään tyypillisesti lisää pintalaatuista viilua, sillä siitä on usein pulaa. Viilu skannataan, ja paikkauspää käyttää skannerilta saatua dataa poistaakseen viilusta virhekohdat, jonka jälkeen ne korvataan paikoilla. Tämän jälkeen viilut pinotaan pintaviilun laatuluokan perusteella. (Raute Academy.)

Ladontalinjalla pintaviilut ja eri suuntaiset väliviilut yhdistetään vaneriksi. Viilut ladotaan oikeassa järjestyksessä syöttölaitteilla pinta- ja väliviilulokeroista. Osa väliviiluista ajetaan liimauskoneen läpi. Ladonta-aikaa seurataan ja siitä kerätään dataa, jotta varmistutaan siitä, ettei ladonta-aika ole liimauksen kannalta liian pitkä. Myös liiman käyttömäärästä kertyy dataa. (Raute Academy.)

Liimauksen jälkeen vanerilevyt siirtyvät ensin esipuristukseen kokonaisena ladelmana, ja sen jälkeen yksittäiset vanerilevyt kuumapuristetaan puristinlevyjen välissä. Huoneenlämmössä tapahtuvan esipuristuksen avulla vaneri saavuttaa ensin yksittäiskäsittelyä varten tarvittavan vahvuuden ja kuumapuristuksessa lopullisen vahvuutensa. Ladonnan ja eri puristusvaiheiden välinen aika, puristusaika, puristuslämpötila sekä -paine tulee olla määrätyn mittainen. (Raute Academy.)

Liimausprosessin jälkeen levyt siirtyvät sahauslinjalle, jossa ne sahataan määrättyyn mittaan. Levyt tutkitaan mahdollisten liimavirheiden vuoksi, ja ne lajitellaan laadun perusteella. Pintaviiluihin jääneet pienet viat, kuten halkeamat ja oksanreiät, voidaan kitata laatuvaatimusten mukaisen pinnan saavuttamiseksi. Automaattisella kittauslinjalla vaneri skannataan, ja kittauspää täyttää vialliset kohdat kameran datan perusteella. Hiontalinjalla levyn paksuus kalibroidaan toleranssien sisään. Vanerilevy oikaistaan ja hiotaan molemmilta pinnoilta hiomanauhoilla, ja lopuksi levyt lajitellaan jälleen laatuluokan mukaan. (Raute Academy.)

Pinnoituslinjalla levyn pintaan voidaan lisätä erillinen pinnoitekerros haluttujen ominaisuuksien saavuttamiseksi. Pinnoite voi olla esimerkiksi sileä tai helposti puhdistettava, tai siinä voi olla pinnoittamatonta levyä korkeampi kitka tai mekaaninen kestävyys. Pinnoitukseen siirrettävä levy ei saa olla liian kuuma, ja pinnoituksessa käytettävä paine, puristusaika ja lämpö tulee olla määrätyn mukainen. (Raute Academy.)

Edellä kuvattujen vaiheiden jälkeen vaneri voidaan jatkojalostaa asiakkaiden toiveiden mukaan sekä reunamaalata suojaamaan levyä kosteudelta ja lisäämään säänkestävyyttä. Lopulta vaneri pakataan vahingoittumisen estämiseksi. Pakkausmenetelmä on yksilöllinen tuotteesta, asiakkaasta ja kuljetusmenetelmästä riippuen. (Raute Academy.)

### 2.2 Datan keruu

Eri työvaiheiden aikana vanerin synnystä sekä itse linjan mekaanisesta tilasta kertyy suuri määrä datapisteitä, joiden hyödyntäminen on tärkeä osa tuotantotehokkuuden maksimointia. Esimerkiksi pöllistä saadaan enemmän käyttökelpoista vaneria, kun se keskitetään sorviin automaattisesti mittausdatan avulla. (Raute c.) Kameroiden sekä konenäön avulla automaattisesti paikattu viilu on myös laadukkaampaa ja kestävämpää kuin käsin paikattu (Raute d).

Datan lähteenä toimivat linjoilla sijaitsevat ohjelmoitavat logiikat eli PLC:t, joihin kytketyistä antureista syntyvää dataa lähetetään datankeruutietokoneille. Datankeruutietokoneen tehtävä on puskuroida eli tallentaa lyhyellä aikavälillä logiikoilta vastaanotettu data omalle tallennusmedialleen. Tietokoneella data muotoillaan tapahtumiksi eli joukoksi arvoja, jotka ilmaisevat linjan jonkin toiminnon tapahtumahetkellä. Kootut tapahtumat lähetetään tämän jälkeen palvelimelle, jossa ne puretaan tietokantaan.

#### 2.3 Arkkitehtuuripäivityksen lähtökohta

Datankeruutietokoneen keruuohjelmiston käyttöönotto on tällä hetkellä verrattain työläs ja manuaalinen prosessi. Eri asiakkailla on omat vaatimuksensa linjan ominaisuuksille, ja linjakohtaisia muutettavia parametreja on paljon. Eri linjoille on jo olemassa kokoelmia malliasetuksista ja malliasetusten luomiseen on panostettu. Malliasetusten muokkaamista varten on kuitenkin asennettava ensin datankeruuohjelmisto virtuaalikoneelle tai omalle työkoneelle, ja malliasetusten asentaminen kohdelaitteelle on manuaalista. Moni käyttöjärjestelmän asetuksista muutetaan myös käsin. Datankeruutietokoneen käyttöjärjestelmä asennetaan mallista, mutta järjestelmässä on silti muutoksia vaativia asetuksia.

Käyttöjärjestelmän asennuksen jälkeistä käyttöönottoa ja huoltoa varten täytyy muodostaa manuaalisesti etäyhteys omalta työpisteeltä datankeruutietokoneelle verkon yli.

Etäyhteyden ja manuaalisen asetusten määrityksen sijaan tehokkaampi vaihtoehto olisi hallita järjestelmää keskitetysti, ja toimittaa vaaditut muutokset päivityskokonaisuutena kohdelaitteelle. Tällä vältyttäisiin siltä, että datankeruutietokoneen asetuksia täytyy muokata etäyhteydellä manuaalisesti linja- ja asiakaskohtaiseksi.

Arkkitehtuuripäivityksen tärkein tehtävä on vähentää käyttöönottovaiheen manuaalisen ja toistuvan työn määrää. Tämä vaatii työkaluilta parempaa automatisoitavuutta ja skaalautuvuutta nykyiseen järjestelmään verrattuna. Työkaluilta toivotaan myös suoraviivaisuutta monimutkaisiin tehtäviin esimerkiksi wizardien, eli ohjattujen asennustoimintojen avulla. Wizardien avulla myös riski jonkin asetuksen unohtamiselle olisi pienempi, ja vianetsintään kuluisi vähemmän aikaa.

Päivitykseltä toivotaan myös linjamallien tehokkaampaa vakiointia, jotta valmiiksi määritellyn linjan asetuksia voitaisiin käyttää mahdollisimman helposti toisilla linjoilla. Mallien asetuksia muokataan asiakkaiden yksilöllisten tarpeiden perusteella, joten vaadittujen muutosten tekemisen täytyisi olla mahdollisimman tehokasta.

# **3 Vertailtavat tuotteet**

# 3.1 Raute

Nykyinen linjastolla toimiva datankeruujärjestelmä (Kuva 2) perustuu Rauten kehittämään ja ylläpitämään CeCapture-sovellukseen, ja sen rinnalla toimiviin CeProdControl-, CeUI-, ja CeCapture Configurator -sovelluksiin. Sovellukset asennetaan jokaiselle linjalla sijaitsevalle datankeruutietokoneelle. Järjestelmään kuuluu myös gateway-tietokone, joka toimii yhdyskäytävänä datankeruutietokoneiden ja palvelimen välillä.

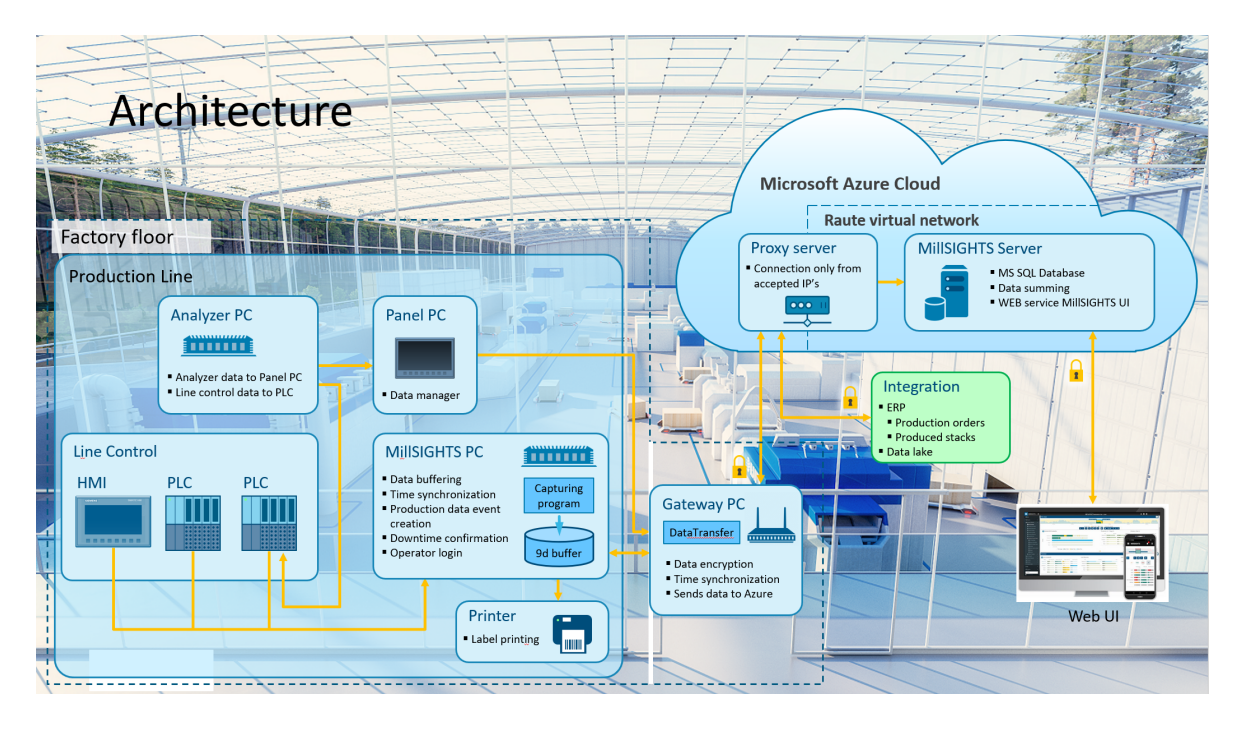

Kuva 2. Rauten datankeruujärjestelmän arkkitehtuuri (Metso 2022)

# 3.1.1 CeCapture

CeCapture-datankeruupalvelun tehtävä on hakea logiikoilta dataa, luoda niistä tapahtumia ja tallentaa ne paikalliseen datatiedostoon. Tiedostoon tallennetut tapahtumat replikoidaan palvelimella sijaitsevaan päätietokantaan. CeCapture-palvelulla itsellään ei ole graafista käyttöliittymää, sillä se toimii järjestelmän taustalla. Palvelu pitää sisällään IO-serverin ja logiikoiden kanssa kommunikoimiseen vaadittavat ajurit. CeCapture puskuroi kerättyä dataa useita päiviä, joten vaikka yhteys palvelimeen menetettäisiin, tallentuu data silti lokaaliin datatiedostoon.

CeCapture lukee tietoja logiikkaan tallentuneista arvoista tai logiikkaan luoduista rengaspuskureista. Jos arvojen vaihtelu on tarpeeksi nopeaa, on data tallennettava logiikassa sijaitsevaan rengaspuskuriin, jota CeCapture lukee säännöllisin väliajoin. Rengaspuskuri pitää sisällään esimerkiksi 12 edellistä logiikan luomaa tapahtumaa, jotka CeCapture lukee yhdeksi RecordType-tyyppiseksi tapahtumaksi. Tapahtuma sisältää edellisen lukukerran jälkeen logiikan luomat tapahtumat, sekä osan vanhoista. Vanhojen tapahtumien sisältymisestä voidaan päätellä, ettei dataa ole menetetty lukukertojen välillä. Tällöin datan keruunopeuden pullonkaulaksi ei muodostu verkon tai datankeruutietokoneen nopeus eikä dataa menetetä, vaikka sitä haetaan logiikalta pitemmin intervallein. CeCapture luo datan perusteella yhdeksää muuta erilaista tapahtumatyyppiä, kuten ReceipeType sekä MinMsgType.

#### 3.1.2 CeCapture Configurator

CeCapture Configurator -ohjelmalla voidaan määritellä CeCapture-palvelun asetukset. Asetuksia määritellään asiakkaiden sekä erilaisten linjojen datankeruun vaatimusten mukaisiksi. Myös eri linjojen logiikkaohjelmat voivat poiketa toisistaan, jolloin datankeruun asetuksia täytyy muuttaa.

CeCapture Configuratorin Wizards-sivulta (Kuva 3) löytyvät suoraviivaiset työkalut linjan perusasetusten määrittämiselle. Määritettäviin asetuksiin kuuluvat esimerkiksi yhteysasetukset datankeruutietokoneen liittämiseksi gateway-tietokoneeseen sekä linjakohtaisen lisenssiavaimen asetukset. Sivulta löytyvät myös kontrollit CeCapture-palvelun käynnistämiselle, pysäyttämiselle, ja uudelleenkäynnistämiselle. Tämän lisäksi palvelu voidaan asettaa käynnistymään automaattisesti tai manuaalisesti.

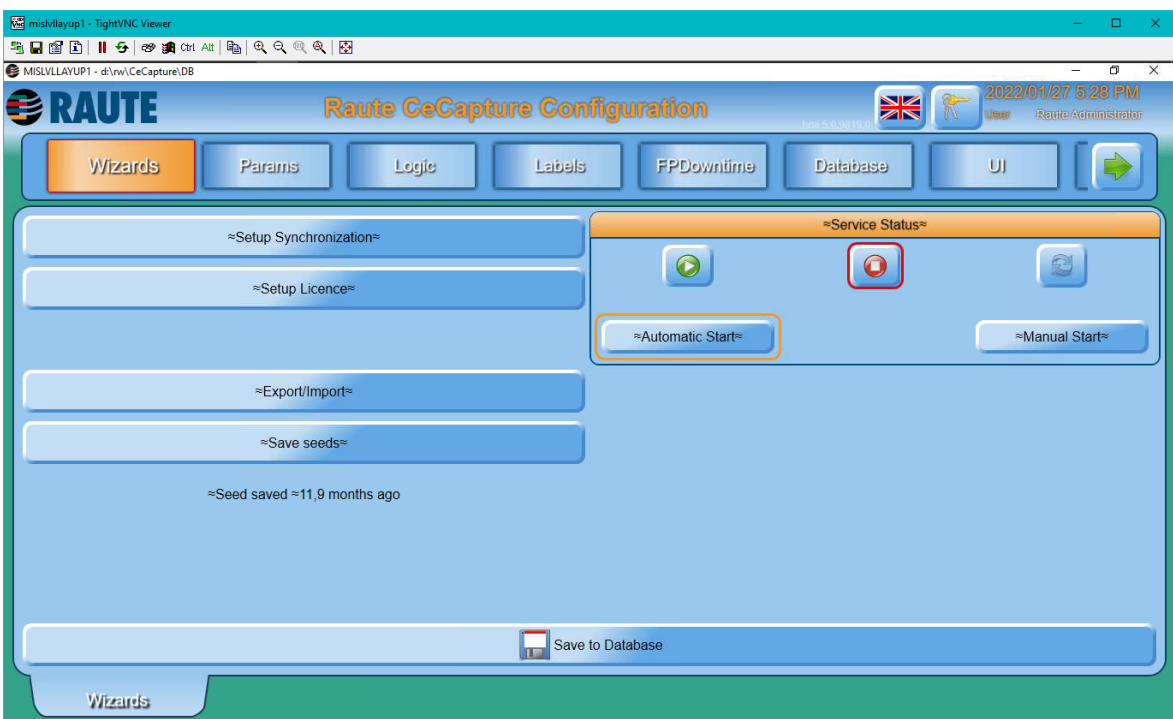

Kuva 3. CeCapture Configuratorin Wizards-sivu

Params-sivulla määritetään datankeruuprosessin moduulien asetukset. Keruumoduulin asetuksissa määritetään esimerkiksi kerättävän datan kenttien lukumäärä, luotavan tapahtuman tunnuskoodi, tapahtuman luomisen intervalli sekä se, onko keruumoduuli aktiivinen. Sivulta löytyy myös lisää CeCapturea yleisesti koskevia asetuksia.

Logic-sivulla määritetään mistä logiikasta ja logiikkaosoitteesta dataa luetaan sekä kuinka tiheästi lukeminen tapahtuu. Sivulla määritetään myös IP-osoitteet, jotka logiikoille on annettu sekä tarkat ohjelmalohkot, joista haluttu data löytyy. Ohjelmalohkojen lisäksi keruuasetuksiin kuuluu datatyypin määritys, jotta tiedetään kerättävän datan pituus, ja kerättävien elementtien alkupiste sekä niiden lukumäärä.

Labels-sivulla määritetään lapputulostuksen asetukset. Lapputulostus mahdollistaa tarralapun tulostamisen kerättyä dataa käyttäen, ja näin voidaan merkitä esimerkiksi tiettyyn lokeroon lajiteltu viilupino. Tulostus on myös mahdollista tehdä suoraan viiluun erityisellä tulostimella. Labelscript-välilehdellä voidaan tarkastella ja muokata tulostusta ohjaavia ohjelmia. Ohjelmat on toteutettu C#-ohjelmointikielellä. Sivulla voidaan myös koeajaa eri ohjelmia ja tulostimia sekä tarkastella tulostimelle generoitua raakaa ohjausskriptiä.

Database-välilehdellä voidaan tarkastella koko lokaalia datatiedostoa, sisältäen siihen tallentuneet keruu- sekä valvontatapahtumat. Sivulla määritetään myös ne datatiedoston rakenteet ja sisällöt, jotka halutaan tallentaa malliksi datatiedoston uudelleen rakentamista varten.

Log-sivulla tarkastellaan CeCapture-palvelun generoimaa lokia. Loki voidaan suodattaa viestityypin ja merkkijonon perusteella. Suodatusta hyödynnetään, kun halutaan tarkastella esimerkiksi pelkkiä virhesanomia tietystä tapahtumasta.

# 3.1.3 CeUI

Tuotantolinjan operaattoria varten on toteutettu CeUI-käyttöliittymä (Kuva 4). Käyttöliittymää voidaan käyttää tuotantolinjalla sijaitsevalla kosketusnäytöllisellä paneelitietokoneella. Tietokoneella operaattori kirjautuu sisään vuoronsa alussa, ja kirjautuneesta käyttäjästä välittyy tieto CeCapture-sovellukseen. Järjestelmästä voidaan tarkastella ja ohjata linjan parametreja; esimerkiksi reseptitietoja. Käyttöliittymän kautta voidaan myös tarkastella Rauten MillSIGHTS-raporttijärjestelmää. Tietokoneelta operaattori merkkaa ja kuittaa linjakohtaiset hälytykset ja seisokit.

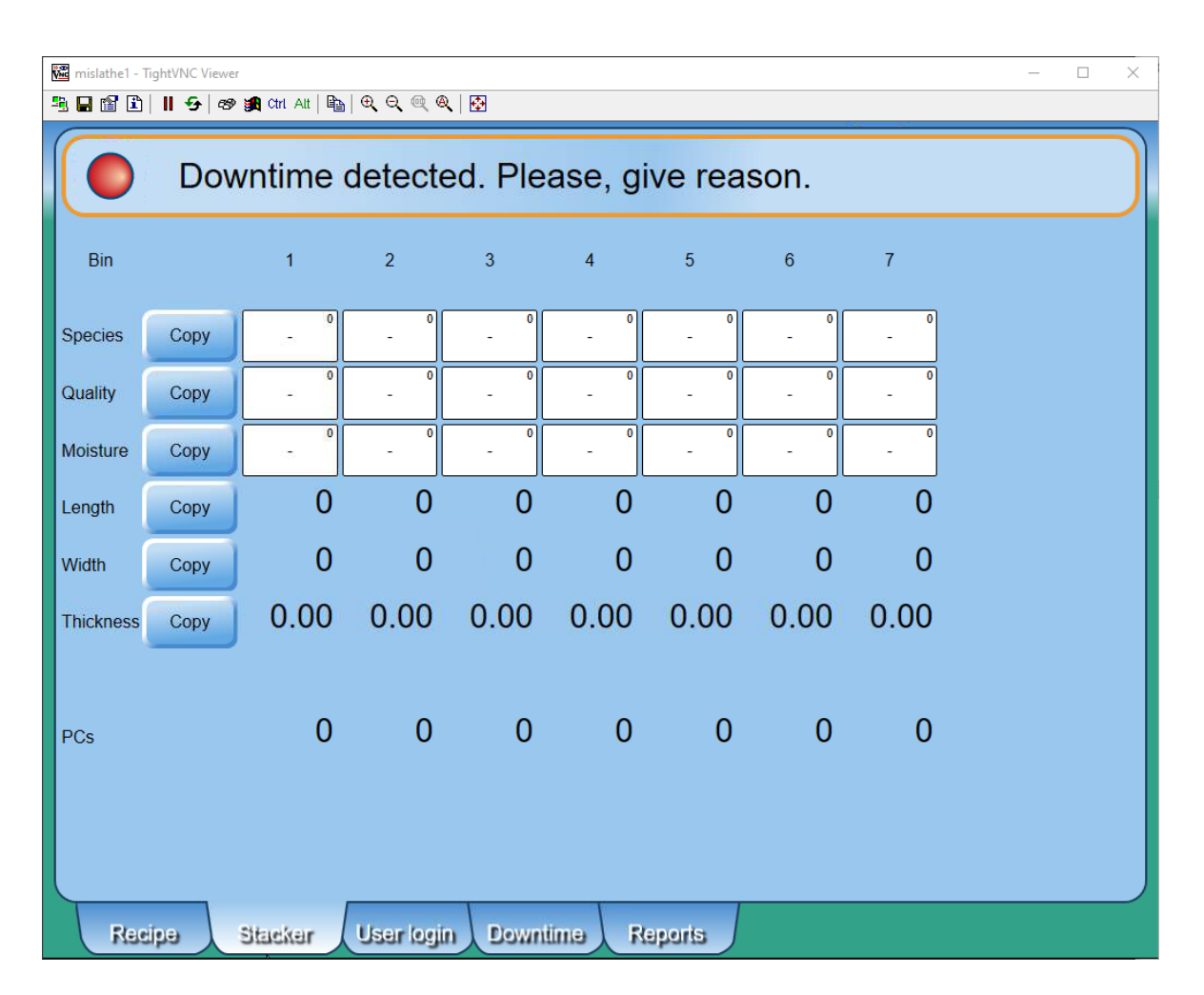

Kuva 4. CeUI

Jos tuotteen kulussa linjalla syntyy määritetyn maksimiajan ylittävä tauko, käynnistyy downtime-tila. Downtime-tila jatkuu, kunnes tuotanto alkaa uudelleen. Tällöin downtime-tilan keston mittaus päättyy, ja siitä luodaan tapahtuma. CeUI välittää tiedon hälytyksistä ja seisokeista CeCapture-sovellukseen, jotta niistä voidaan muodostaa tapahtumia. Tietoliikenne on toteutettu Windows Communication Foundation -frameworkin ja yhteisten objektien avulla.

CeUI:ssa on myös oma välilehti lapputulostuksen seurantaa varten. Välilehti toimii yhteistyössä CeCapturen kanssa, jonka muistissa sijaitsee myös lapputulostuksen puskuri. Lapputulostusvälilehdeltä voidaan tarkkailla tulostuksen onnistumista sekä uudelleentulostaa haluttuja lappuja.

CeUI konfiguroidaan linjakohtaisesti XAML-tiedostoilla, jotka määrittävät käyttöliittymässä näytettävät välilehdet sekä käyttöliittymän eri kenttien sijainnin ja lukumäärän. Konfiguraatiotiedostoilla määritetään myös oikea linja, jonka tietoja tarkastellaan MillSIGHTS-raportointinäkymästä. CeUI:lla on oma XAML-pohjainen kielitietokanta, jossa sijaitsee käyttöliittymän tekstin eri kielille käännetyt versiot. Käännöksiä voidaan muokata kuitenkin suoraan CeUI:n kautta graafisesti.

# 3.1.4 CeProdControl

CeProdControl-ohjelma hakee palvelimelta tarvittavat taulut esimerkiksi ajettavista puulaaduista sekä linjan operaattoreista, ja tallentaa ne omaan lokaaliin datatiedostoonsa. CeProdControl hakee dataa myös logiikoilta. CeUI-käyttöliittymän reseptivälilehdillä reseptikenttiin tehdyt muutokset välittyvät CeProdControlin avulla logiikkaan, ja muutokset vaikuttavat CeCapturen luomiin tapahtumiin esimerkiksi muuttuneena puulajina.

#### 3.1.5 Datankeruutietokoneen asennus

Rauten ohjelmistolla toimivan datankeruutietokoneen käyttöönotto aloitetaan asentamalla kohdelaitteelle käyttöjärjestelmä etukäteen valmistellusta mallista. Malliin on asennettu CeCapture ja sen vaatimat ohjelmat. Malliin on määritetty esimerkiksi kriittiset tietoturvapäivitykset, tarvittavat käyttäjät ja iso osa käyttöjärjestelmän vaadituista asetuksista. Malliin on myös asennettu käyttöönotossa käytettävät ohjelmistot kuten VNC-palvelin ja tekstieditori.

Mallin asennuksen jälkeen järjestelmä konfiguroidaan linjan rakenteen mukaisesti. Konfiguroinnissa käytetään apuna tarkistuslistaa, mutta työ on manuaalista. Osa asetuksista on määritelty etukäteen linjakohtaisiin malleihin, joista oikea asetetaan ensin käyttöön.

Tarkempi konfiguraatio sisältää lisäksi muun muassa keruuparametrien ja logiikkayhteyksien määrittelyn, kohdemaan mukaisten kieli- ja aikavyöhykeasetuksien määrittelyn, operaattorin käyttöliittymän linjakohtaistamisen sekä monta muuta työvaihetta.

Linjan datankeruutietokoneen asennus päättyy testausvaiheeseen, jossa käydään läpi logiikkarajapinnat ja tarkistetaan datan kulku. Kun datan liikkuminen, tapahtumien luominen ja raporttien syntyminen on todettu, on datankeruutietokone valmis lähetettäväksi asiakkaalle.

# 3.2 AVEVA

AVEVA Group PLC on Iso-Britanniassa sijaitseva ohjelmistoalan yritys, jonka tuotteet palvelevat teollisuuden asiakkaita. Yrityksen tarjonta kattaa ohjelmistot operatiivisen tiedon hallinnasta suunnitteluun, valvontaan ja ohjaukseen. AVEVAlla on yli 20 000 asiakasta ympäri maailman sekä yli 6000 työntekijää yli 40 maassa. (AVEVA A.)

# 3.2.1 AVEVA Edge

AVEVA Edge (Kuva 5) on tuoteperhe, joka sisältää kattavan kokoelman työkaluja sovellusten luomiseksi SCADA- ja HMI-ympäristöihin. Vakio-ominaisuuksiin kuuluu yli 250 eri kommunikaatioajuria kaikille merkittäville logiikkatuotteille, trendit, hälytykset, raportointi, reseptit sekä sisäänrakennettu SQL-tietokantatuki. (AVEVA 2020.)

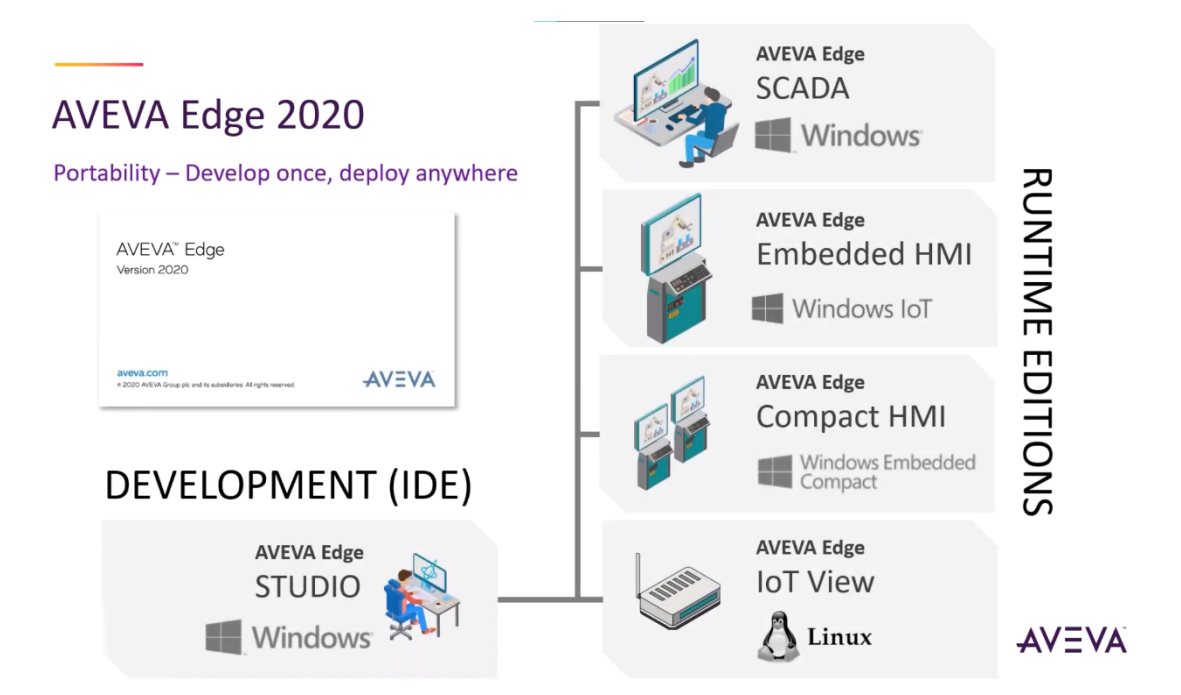

Kuva 5. AVEVA Edge (AVEVA Select California)

AVEVA Edge perustuu kolmen asian mahdollistamiseen:

- datan kommunikointi eri laitteiden kuten logiikoiden, ohjainten, tietokantojen ja pilvijärjestelmien välillä
- datan manipulointi hälytyksiksi, säännöiksi, skripteiksi ja historiatiedoiksi
- datan esitys merkityksellisessä muodossa graafisesti eri käyttäjien tarpeisiin.

AVEVAn tavoitteina ohjelmistoa luodessa ovat olleet ohjelmiston helppo konfigurointi, ylläpito sekä kehittäminen ja kestävyys laajalla yhteensopivuudella aiempien versioiden kanssa (Wonderware West).

AVEVA Edge käyttää kohdelaitteen resursseja vähän, joten se skaalautuu ketterästi eri alustoille:

- AVEVA Edge SCADA toimii täydessä Windows-ympäristössä.
- AVEVA Edge HMI toimii Windowsin sulautetussa versiossa.
- AVEVA Edge Compact HMI toimii Windows CE-ympäristössä.
- AVEVA Edge IoT View on luotu Linux-ympäristöjä varten, ja se toimii jopa Raspberry Pi:n kaltaisilla kevyillä alustoilla.

Yhdestä projektista on mahdollista tuottaa sovellus kaikille tuetuille alustoille ilman, että jokainen alusta vaatii erillisen kehitystyönsä. Ohjelma skaalautuu usein täysin ilman muutoksia alustalta toiselle. (AVEVA 2020.)

Luotua applikaatiota voidaan hyödyntää myös thin clienteillä tai mobiilialustoilla, jolloin päätelaitteen verkkoselaimella muodostetaan yhteys applikaatiota suorittavaan palvelimeen. Käyttö on myös mahdollista Android- tai iOS-mobiiliapplikaatiolla. Windows-pohjaisilla alustoilla on myös mahdollista käyttää Secure Viewer -sovellusta, joka korvaa tarpeen käyttää verkkoselainta. Secure Viewer -sovelluksen avulla voidaan varmistaa, ettei operaattori voi sulkea tai vaihtaa ikkunaa. Jokaisen käyttäjän on myös mahdollista tarkastella applikaatiota eri kielillä. (Wonderware West.)

AVEVA Edgeä voidaan hyödyntää monella tavalla erilaisten datankeruujärjestelmien (Kuva 6) ytimessä. Kommunikaatio onnistuu yli 250:n sisäänrakennetun ajurin avulla eri valmistajien logiikoiden, ohjainten, robotiikan, tietokantojen ja muiden kohteiden kanssa. AVEVA Edge toimii myös OPC UA- tai DA-palvelimena. Ajureita voidaan myös rakentaa itse AVE-VAn työkalujen avulla. Kommunikaatio on kaksisuuntaista, ja data voi liikkua mistä lähteestä tahansa, mihin kohteeseen tahansa. (Wonderware West.)

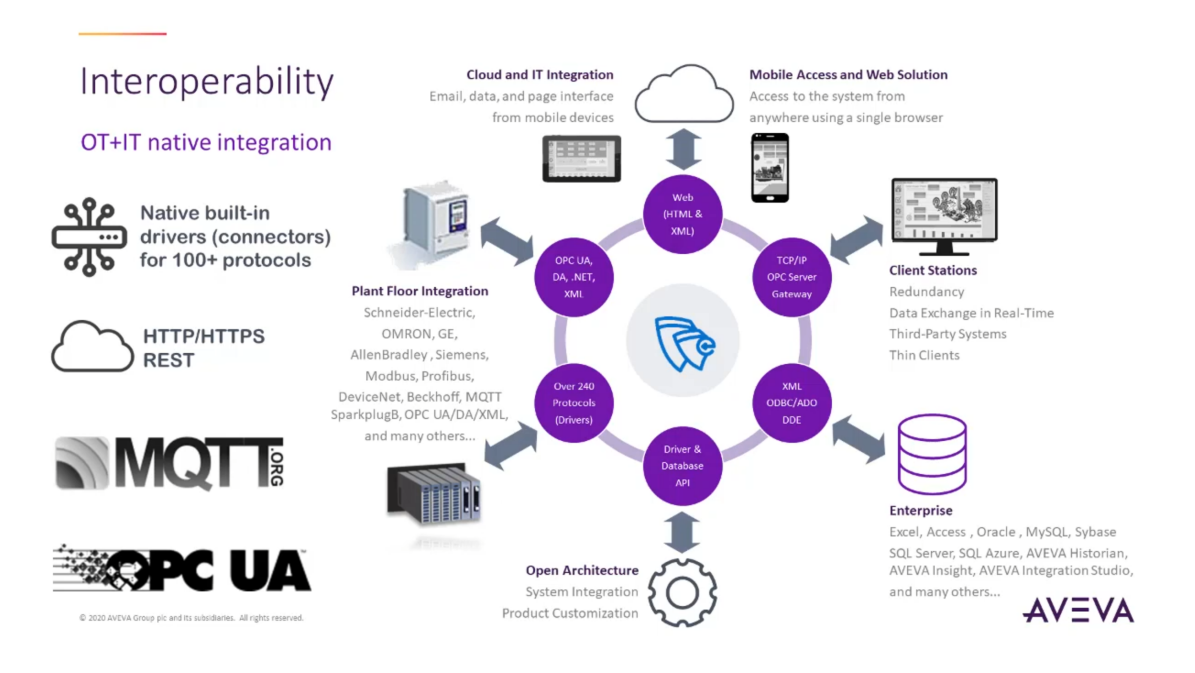

Kuva 6. AVEVA Edgen integraatio eri järjestelmiin (Wonderware West)

AVEVA Edge kommunikoi minkä tahansa SQL-tietokannan kanssa. Näitä ovat esimerkiksi Microsoft SQL, MySQL, Sybase tai Oracle. Kommunikaatio toimii myös Microsoft Accessin tai Excelin sekä ERP/MES-järjestelmien kanssa. Toiminnallisuus pätee jopa Windows Embedded Compact Editionissa toimiviin sovelluksiin. (AVEVA 2020.)

AVEVA Edge mahdollistaa hälytysten raportoinnin useissa formaateissa, esimerkiksi PDF:nä. Hälytyksistä voidaan saada ilmoitus sähköpostiin, tulosteena tai mobiililaitteeseen, ja ne ovat kustomoitavissa. Sähköposteja tai tekstiviestejä voidaan luoda hälytyksen tilan lisäksi prosessiarvoista ja muista tapahtumista. (AVEVA 2020.)

AVEVA Edge integroituu natiivisti myös muihin AVEVAn tuotteisiin. AVEVA Edgen rinnalla on mahdollista hyödyntää AVEVA Historianin tai AVEVA Insightin ohjelmiin sisäänrakennettuja historiointi- ja analysointiominaisuuksia. Integraatio AVEVA System Platformin (Kuva 7) kanssa sallii rajalaitteilla toimivien sovellusten etähallinnan yhdestä kehitysympäristöstä muiden System Platformin ominaisuuksien ohella. (Wonderware West.)

# Native Integration with System Platform

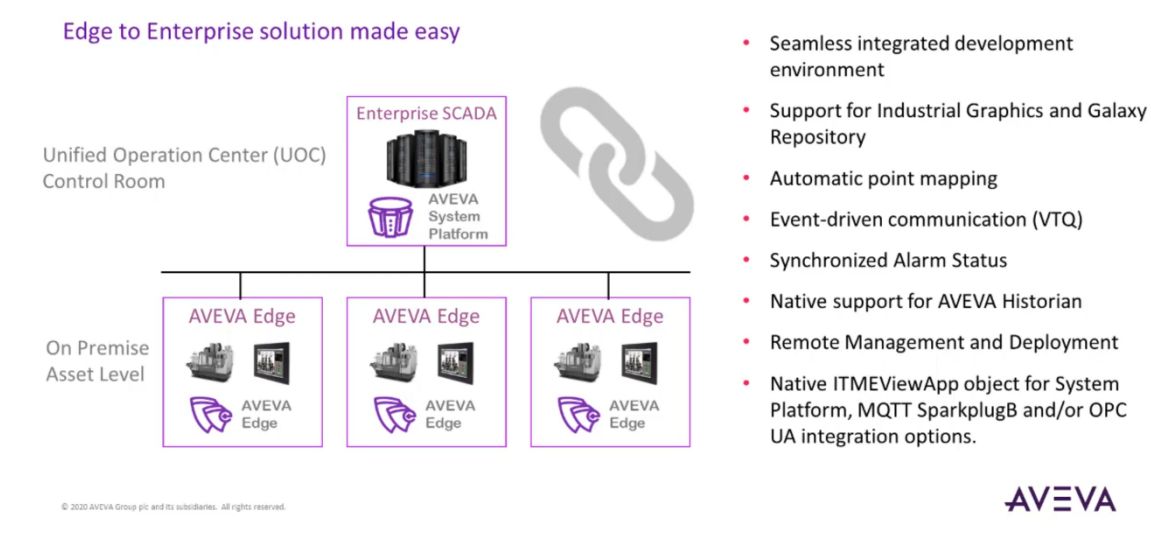

Kuva 7. AVEVA Edgen ja System Platformin integraatio (Wonderware West)

# 3.2.2 AVEVA Edge Studio

HMI- tai SCADA-laitteelle rakennettava datankeruuohjelma luodaan ja asetetaan käyttöön AVEVA Edge STUDIO -kehitysympäristössä (Kuva 8). Projektien hallinta tapahtuu yhdestä käyttöliittymästä, ja työkalut ovat käytettävissä keskitetysti. Työkalut kattavat kaiken tarvittavan projektin luomista varten. (AVEVA Operations Control.)

**AVEVA** 

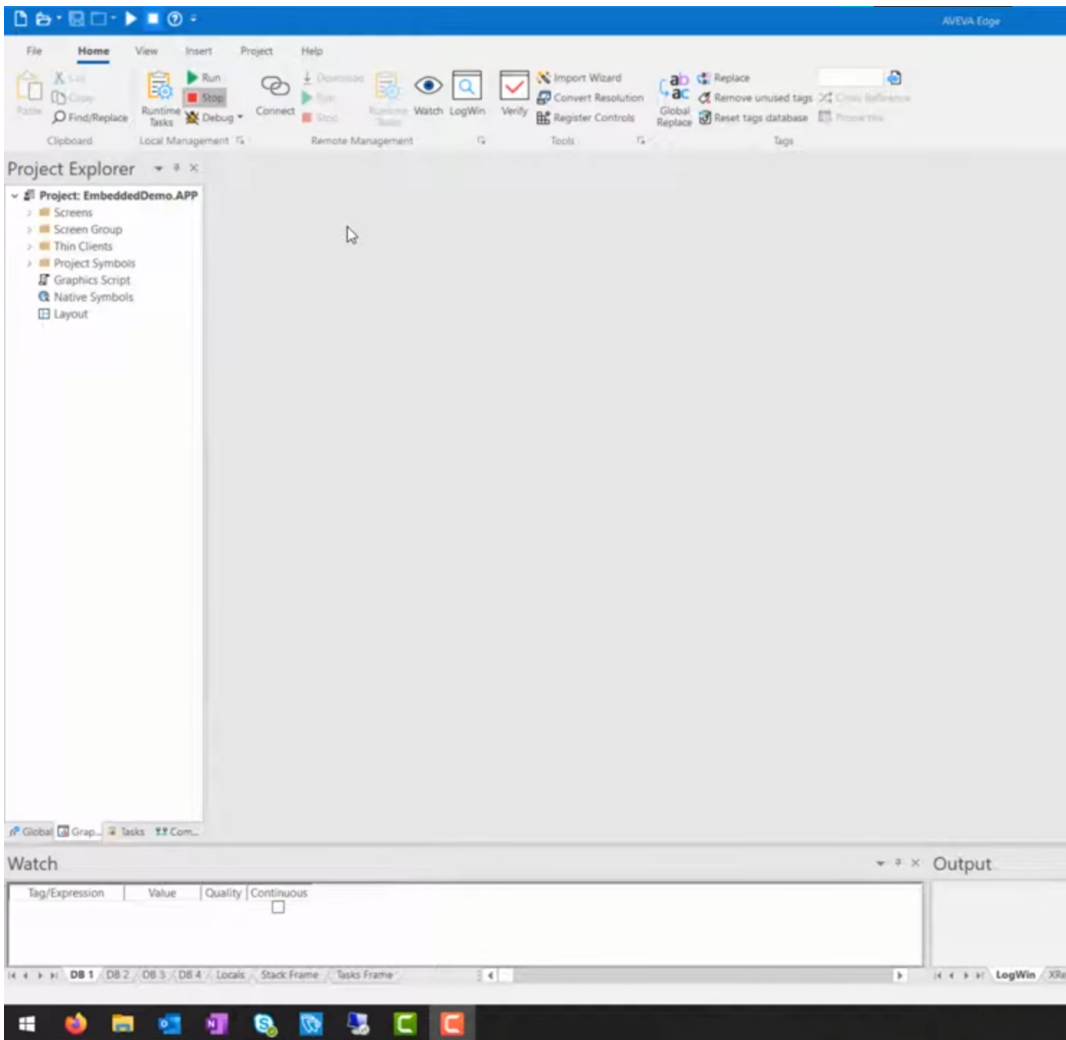

Kuva 8. AVEVA Edge STUDIO -kehitysympäristö (Wonderware Midwest)

Kehitysympäristöön kuuluviin työkaluihin sisältyy muun muassa erilaiset piirto- ja animaatiotyökalut, joiden avulla voidaan visualisoida dataa dynaamisesti. Grafiikkakirjasto on kattava, ja siihen kuuluu yli tuhat symbolia sisältäen painonapit, valot, moottorit ja muut yleiset objektit. AVEVA Edge tukee myös kolmansien osapuolien symbolikirjastoja ja grafiikkatyökaluja. Olemassa olevia symboleita voidaan muokata omien tarpeiden mukaan. Uusia symboleita voidaan myös luoda itse. (AVEVA Edge b.)

AVEVA Edge tukee kolmea skriptikieltä:

- AVEVAn sisäänrakennetut funktiot
- Industrial Graphics Quick Script
- VBScript.

AVEVAn omia funktioita sekä VBScriptiä voidaan käyttää yhtäaikaisesti. VBScript-editori sisältää virheenkorjaustyökaluja, kuten breakpointit sekä muuttujalistan. (AVEVA Edge b.)

Luodut projektit ovat yhteensopivia yleisten standardien, kuten TCP/IP, .NET, ActiveX, OPC, ADO/ODBC, COM/DCOM, OLE, DDE, XAML, SOAP sekä HTML5 kanssa. Tuettujen kolmansien osapuolien ominaisuuksien ansiosta projektien toiminnallisuutta voidaan lisätä esimerkiksi verkkoselaimilla, mediasoittimilla tai kameran kuvan suoratoistolla. Käyttöliittymää voidaan parantaa kolmansien osapuolien widgeteillä Javascript-, HTML5 ja CSS-rajapintojen avulla. (AVEVA Edge b.)

Luodut sovellukset tukevat monikosketusta ja moderneja kosketuseleitä kuten nipistyszoomausta, pyyhkäisyä tai panorointia. Käyttöliittymä tukee myös inertiaa. Sovellukset voi kääntää eri kielille ohjelmaan sisältyvillä käännöstyökaluilla. (AVEVA Edge b.)

# 3.2.3 AVEVA Edge Management

AVEVA Connect on AVEVAn pilvipalvelualusta, joka tarjoaa pääsyn AVEVAn SaaS-portfolioon keskitetysti. Osa AVEVA Connectia on AVEVA Edge Management, joka mahdollistaa AVEVAn ohjelmiston joustavan hallinnan ja käyttöönoton. Edge Managementin avulla voidaan etähallita kaikkia reunalaitteita keskitetysti mistä tahansa, ja tarkkailla niiden tilaa ilman lokaalia välikättä. (AVEVA b.)

# 3.2.4 Sovelluksen asentaminen Edge Managementilla

AVEVA Edge Management sallii sekä reunalaitteiden että laitteilla toimivan ohjelmiston hallinnan keskitetysti. Ohjelmiston määritys reunalaitteelle on kolmivaiheinen:

- Pilvipalveluun luodaan linjalla sijaitsevaa fyysistä reunalaitetta vastaava virtuaalinen laite, jolle annetaan nimi, avainsanoja sekä kohdelaitteen tyyppi ja käyttöjärjestelmä.
- Virtuaaliselle laitteelle määritetään projekti, jota laitteen on tarkoitus suorittaa.
- Reunalaitteelle asennetaan bootstrap-palvelu, joka tarkkailee pilveen luodun virtuaalisen vastineensa tilaa ja lataa laitteelle määritetyn sovellusprojektin automaattisesti. Palvelu tarkkailee myös sovellukselle luotuja päivityksiä, ja päivittää laitteen automaattisesti. (AVEVA b.)

# 3.2.5 Sovelluksen asentaminen kehitysympäristöstä

AVEVA Edge Studiolla luotu projekti voidaan asentaa kohdelaitteelle suoraan kehitysympäristöstä käyttäen Remote Management -työkalua. Kohdelaitteelle asennetaan ensin käsin käyttöjärjestelmä ja tarvittava apuohjelma, johon kehitysympäristöstä voidaan muodostaa yhteys. Kun yhteys on luotu, kohdelaitteelle asennetaan vaaditut runtime-tiedostot kehitysympäristöstä käsin. Runtime-tiedostojen asennuksen jälkeen kohdelaitteessa suoritetaan asennusskripti, jonka valmistuttua laite käynnistetään uudelleen. Tämän jälkeen kohdelaite on valmis, ja projekti voidaan asentaa kohdelaitteelle ja projektin sisältämä sovellus käynnistää. (Miguel Meza.)

# 3.3 Siemens

Siemens AG on saksalainen monikansallinen konglomeraatti, ja se toimii pääasiassa teollisuuden, energiantuotannon, terveydenhuollon ja infrastruktuurin aloilla. Siemensillä on maailmanlaajuisesti yli 290 000 työntekijää. (Siemens a.)

### 3.3.1 Siemens Industrial Edge

Siemens Industrial Edge on osa Siemensin Industrial IoT-pinoa (Kuva 9). Pino koostuu Industrial Edgen lisäksi Siemensin low code -kehitysalustasta Mendixistä sekä IoT as a Service -palvelusta MindSpherestä. (Siemens b.) Siemens lupaa tuotteensa mahdollistavan yksinkertaisen ja tehokkaan datan välityksen automaatio- ja pilvijärjestelmien välillä (Siemens AG 2021).

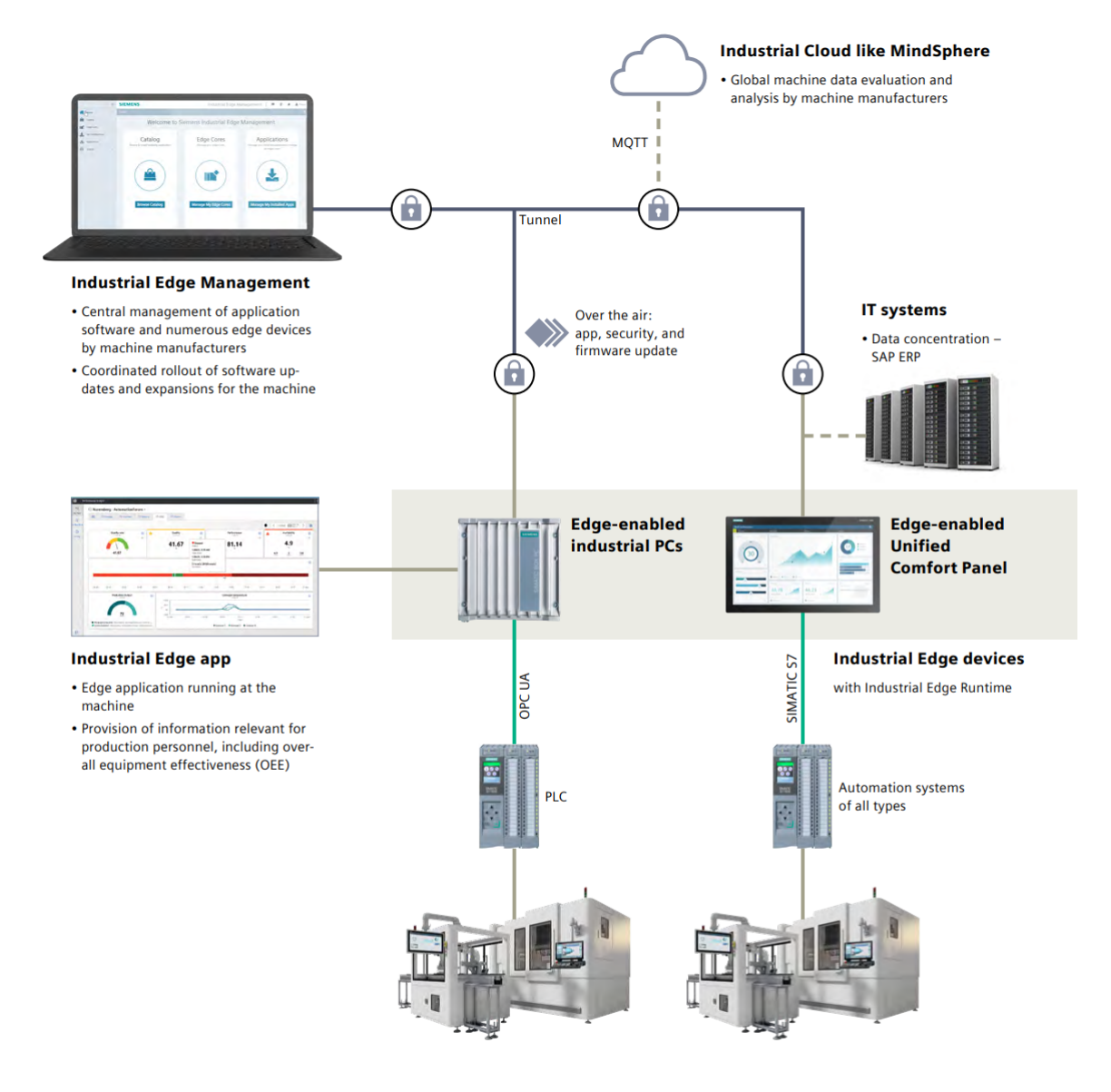

Kuva 9. Siemensin IoT-sovellukset (Siemens AG 2021)

Industrial Edge -alusta mahdollistaa tuotantolinjakohtaisen datan keruun ja analysoinnin sekä tukee automaatioteknologioita korkean tason ohjelmointikielillä, Dockeriin perustuvalla konttiteknologialla sekä joustavilla etähallintatyökaluilla. Industrial Edge tarjoaa reunainfrastruktuurin, jonka kanssa voidaan hyödyntää Siemensin keskitettyjä hallintajärjestelmiä; Edge Management Systemiä ja MindSphereä sekä integroitua ajoympäristöä, erilaisia sovelluksia ja mikropalveluita. (Siemens AG 2021.) Reunalaitteen tehtävä on toimia puskurina tuotantolinjojen dataa kerryttävien komponenttien ja pilven välissä. Verkkoyhteyden ylikuormittamisen välttämiseksi data analysoidaan ensin lokaalisti reunalaitteella, jonka jälkeen se viedään pilveen. (Siemens 2022.)

Siemens toimittaa Industrial Edge -reunalaitteen esiasennettuna, sisältäen käyttöjärjestelmän sekä Industrial Edge Runtime -ajoympäristön. Laitteistolla on sertifikaatti fyysistä tunkeutumista vastaan. Ohjelmisto on Linux-pohjainen, ja se on asennettu tallennusmedialle, joka on salattu. Tietoliikenne Industrial Edge -laitteelle on salattu Transport Layer Security -teknologialla, ja pääsy reuna-applikaatioihin on suojattu käyttäjienhallinnan, HTTPS-protokollan ja käänteisen välityspalvelimen avulla. (Siemens AG 2021.)

Industrial Edge tukee Simatic S7, OPC UA, PROFINET IO, Modbus TCP, Ethernet/IP, ja MQTT-protokollia automaation, tietotekniikan ja pilvijärjestelmien väliseen kommunikaatioon. Industrial Edge käyttää myös MQTT-pohjaista dataväylää applikaatioiden väliseen kommunikaatioon. Aikasarjadatan tallennusta varten Industrial Edgessä on integroitu InfluxDB-tietokanta. (Siemens AG 2021.)

Industrial Edge -alustalla voidaan suorittaa erilaisia Dockeriin pohjautuvia sovelluksia. Sovellukset ovat Dockerissa omissa konteissaan, jotka sisältävät sovelluksen tarvitseman toimintaympäristön riippuvuuksineen ja konfiguraatioineen. Sovellukset ovat tällöin toisistaan ja isäntäkäyttöjärjestelmästään riippumattomia, eikä sovellusten välisiä konflikteja esimerkiksi eri kirjastoversioista pääse syntymään. Sovellukset voivat olla Siemensin tai kolmannen osapuolen kehittämiä tai itse kehitettyjä. Industrial Edge tarjoaa erilaisia valmiita sovelluksia esimerkiksi datan visualisointiin, kunnonvalvontaan ja hälytyksiin. Sovelluksia voidaan ajaa lokaalisti reunalaitteella Industrial Edgen ajoympäristössä tai laajemmin MindSpheren avulla. (Siemens AG 2021.)

#### 3.3.2 Siemens Industrial Edge Management System

Siemens Industrial Edge Management System on järjestelmä, joka mahdollistaa reunalaitteiden ja niillä toimivien applikaatioiden sekä palveluiden hallinnan keskitetysti yhdestä ympäristöstä. Järjestelmästä voi hallita applikaatioiden ja palveluiden versiointia ja jakelua, ja niitä voidaan levittää laitteisiin esimerkiksi ajastettuna työvuorot huomioon ottaen, tai laitetyypin ja ryhmien perusteella. Ohjelmamuutoksia ja päivityksiä voi seurata järjestelmästä, ja järjestelmä mahdollistaa keskitetyt hälytykset esimerkiksi sammuneesta laitteesta. Järjestelmästä voidaan myös tarkkailla reunalaitteiden resursseja, statistiikkaa ja diagnostiikkaa, kuten varatun välimuistin määrää tai prosessorin käyttöastetta. (Siemens AG 2021.)

Industrial Edge Management integroituu jo olemassa oleviin kehitys- ja koeympäristöihin yksinkertaisesti. Kehitystyön eri vaiheita, kuten ohjelmointia, testaamista, käyttöönottoa sekä käyttöä voidaan automatisoida avointen ohjelmointirajapintojen mahdollistamalla integraatiolla. (Siemens AG 2021.)

Industrial Edge Management sallii käyttäjänhallinnan järjestelmään, reunalaitteille sekä applikaatioille. Käyttäjille on mahdollista asettaa eri attribuutteja, joilla voidaan esimerkiksi rajata pääsyä järjestelmän eri osiin. Reunalaitteita ja applikaatioita voidaan jakaa käyttäjien kesken, eikä käyttöön vaadita järjestelmänvalvojan aktiivista valvontaa. (Siemens AG 2021.)

Järjestelmä tarjoaa over-the-air -ohjelmapäivitykset, yksityiskohtaisen käyttäjänhallinnan sekä laajat statistiikka- ja lokifunktiot laitteille ja ohjelmille. Industrial Edgelle kehitettyjä ohjelmia voidaan myös tarjota myyntiin Industrial Edge App Store -ohjelmistokauppaan muiden Industrial Edgen käyttäjien käytettäväksi. (Siemens AG 2021.)

Industrial Edge Managementia on mahdollista käyttää lokaalisti yrityksen omassa infrastruktuurissa, pilvipalveluissa, kuten AWS tai MS Azure, tai Siemensin tarjoamana Software as a Service -palveluna. (Siemens AG 2021.)

# 3.3.3 Siemens MindSphere

MindSphere on Siemensin pilvipohjainen Platform as a Service -palvelu, joka mahdollistaa linjaston fyysisten laitteiden yhdistämisen pilveen. Palvelu tukee datan keruuta sekä analysointia, ja sen avulla voidaan suorittaa erilaisia Siemensin tai kolmansien osapuolien tarjoamia sovelluksia. Sovelluksia voidaan myös luoda itse. (Siemens h.)

# 3.3.4 Siemens Industrial Edge Flow Creator

Industrial Edge Flow Creator on Siemensin selainpohjainen alustasta riippumaton ohjelmointityökalu, jolla voidaan luoda reunalaitteella toimivia applikaatioita (Siemens k). Flow Creatorin pohjana toimii alun perin IBM:n kehittämä Node-RED-työkalu. Node-REDillä luodut sovellukset muodostuvat nodeista eli solmuista, jotka vastaanottavat ja käsittelevät dataa, välittäen sen lopulta seuraavalle solmulle. Solmujen verkostosta muodostuu flow, eli Node-REDillä luotu ohjelma. Node-RED sisältää paletin eli kirjaston valmiita nodeja käytettäväksi. Nodeja voidaan myös asentaa lisää tai luoda itse JavaScriptiä käyttäen. (Node-RED.)

# 3.3.5 Mendix

Vuonna 2018 Siemens osti johtavan low code -kehitysalustan Mendixin (Roos 2018). Alustan avulla voidaan luoda applikaatioita hyödyntämällä koodivapaita visuaalisia työkaluja tai ohjelmoimalla komponentteja itse. Alustan työkalut kattavat ideoinnin, käyttöönoton sekä käytön työvaiheet. (Siemens f.) Mendixillä luotuja applikaatioita voidaan suorittaa MindSpheressä sekä Industrial Edge -reunalaitteella (Siemens g).

#### 3.3.6 Esimerkkiapplikaation asentaminen

Siemens tarjoaa GitHub-repositoriossaan avoimen lähdekoodin esimerkki- ja näyteprojekteja Industrial Edge -alustalleen. Projekteja löytyy perinteisestä "Hello Worldista" erilaisiin protokollien, rajapintojen ja laitteiden asennusesimerkkeihin. Käytettyihin ohjelmointikieliin kuuluvat esimerkiksi JavaScript, Python, C# sekä C++. Projektit pitävät sisällään vaadittavan dokumentaation, ja ohjeet niiden käyttöön. Repositoriosta löytyy myös oppaat esimerkiksi applikaation lataamiseen Industrial Edge Management -järjestelmään, ensimmäisen Industrial Edge -applikaation luomiseen sekä CI/CD-putkiston integroimiseen järjestelmään. (Siemens e.)

Applikaation luominen aloitetaan kloonaamalla sovelluksen lähdekoodi esimerkiksi Siemensin repositoriosta lokaalille työasemalle. Lähdekoodista käännetään Docker Composea käyttäen Docker-kuva, jonka ominaisuudet määritellään projektikohtaisessa Docker Composen konfiguraatiotiedostossa. Docker-kuva sisältää applikaation, ja kaikki sen tarvitsemat kirjastot ja konfiguraatiotiedostot. (Siemens d.)

Applikaation lataamiseksi Industrial Edge Managementiin on palveluun ensin luotava projekti. Projektin luominen tapahtuu Industrial Edge Managementin Applications-pudotusvalikon My Projects -osiosta. Projektille annetaan nimi, kuvaus, fyysinen sijainti, verkko-osoite, puhelinnumero sekä sähköpostiosoite. Tämän jälkeen projektiin luodaan applikaatio, jolle annetaan nimi, repositorion osoite, verkko-osoite ja kuvaus. (Siemens c.)

Kun projekti on valmisteltu, täytyy reunalaitteella sijaitsevan Dockerin rajapinta asettaa näkyväksi, jotta siihen pääsee käsiksi käyttäen Industrial Edge App Publisheria. Rajapinnan avaus tapahtuu kohdelaitteen komentoriviltä käsin muokkaamalla Dockerin palvelun konfiguraatiota ja käynnistämällä se uudelleen. (Siemens c.)

Industrial Edge App Publisher yhdistetään tämän jälkeen Dockeriin sekä Edge Managementiin. Jos yhteys muodostettiin onnistuneesti, voidaan applikaatiosta luoda uusi versio lataamista varten. Applikaatio ladataan tämän jälkeen Edge Managementiin, josta se voidaan konfiguroida ja käyttöönottaa Industrial Edge -reunalaitteella. (Siemens c.)

#### **4 Vertailu**

#### 4.1 Käyttöönotto

Käyttöönoton optimointia varten kaivattuihin ominaisuuksiin kuuluvat muun muassa keskitetty etähallinta, jolla järjestelmää ja reunalaitteiden sovelluksia voitaisiin valvoa ja hallita yhdestä sijainnista sekä automatisoitavuus, jonka avulla toistuvia ja komplekseja työvaiheita voitaisiin nopeuttaa ja yksinkertaistaa. Automatisointi kattaa myös ohjatut asennustoiminnot eli wizardit. Yksi toivottu ominaisuus on myös ratkaisu linjamallien vakioimiselle.

#### **CeCapture**

CeCapturen käyttöönotto aloitetaan asentamalla kohdelaitteelle levynkuva, joka pitää sisällään Windows-käyttöjärjestelmän, CeCapture-ohjelmiston, työkaluja sekä osittain määritellyt asetukset. Kun järjestelmä on asennettu levynkuvasta valmiiksi käyttöönottoa varten, siihen muodostetaan etäyhteys työpisteeltä VNC-asiakasohjelmalla tai TeamViewerillä. Yhteyden muodostamisen jälkeen järjestelmä ja CeCapture-ohjelmisto voidaan konfiguroida linja- sekä asiakaskohtaiseksi. Konfigurointi tehdään manuaalisesti usean käyttöliittymän kautta tarkistuslistaa apuna käyttäen.

Rauten nykyisen järjestelmän esiasennus on aikaa vievä ja monivaiheinen prosessi. Linjakohtaisen asennuslevynkuvan luominen sisältää itsessään jo monta työvaihetta ohjelmistoasennuksineen, päivityksineen sekä konfiguraatioineen. Esiasennuksen jälkeinen tarkistuslista sisältää yli 20 kohtaa, jotka käydään läpi järjestelmää konfiguroidessa linja- ja asiakaskohtaiseksi.

#### **AVEVA Edge**

AVEVA Edgeä käyttöönotettaessa AVEVA Edge Studion avulla asennetaan kohdelaitteelle ensin käyttöjärjestelmä. Kohdelaitteella ajetaan sovellus, joka mahdollistaa AVEVA Edge Studion Remote Management -työkalun yhteyden kohdelaitteeseen. Kohdelaitteeseen asennetaan tarvittavat ajonaikaiset tiedostot Edge Studion kautta. Tiedostojen asennuksen jälkeen kohdelaitteella suoritetaan skripti, ja laite käynnistetään uudelleen. Laitteelle voidaan tämän jälkeen asentaa suoritettava projekti. (Miguel Meza.)

Jos käytössä on AVEVA Edge Management, voidaan laitteita ja ohjelmistoja hallita keskitetysti ja projekti asentaa Edge Managementin ympäristön avulla. Edge Managementiin luodaan kohdelaitetta varten virtuaalinen versio, johon sovelluksen asennus ja määritykset voidaan kohdistaa. Virtuaaliselle kohdelaitteelle annetaan suoritettava sovellusprojekti. Fyysiselle kohdelaitteelle asennetaan sovellus, joka lataa virtuaaliseen laitteeseen asetetun sovelluksen ja mahdolliset päivitykset. (AVEVA b.)

Tutkimusten perusteella AVEVA Edgen kohdelaitetta jouduttaisiin konfiguroimaan lokaalisti vain vähän ennen kuin konfigurointi siirtyisi etähallintajärjestelmään. Rauten nykyiseen asennusprosessiin verrattuna muutos käyttöjärjestelmän konfiguroimisen määrässä olisi merkittävä.

# **Siemens Industrial Edge**

Siemens Industrial Edge Managementia käytettäessä järjestelmään luodaan projekti ja projektiin sovellus. Molemmille määritetään tarvittavat tiedot. Projektin luomisen jälkeen kohdelaitteen Docker-sovelluksen rajapinta asetetaan näkyväksi, jotta siihen voidaan ottaa yhteys Industrial Edge App Publisherilla. Docker ja Edge Management yhdistetään App Publisheriin, ja sovellus voidaan ladata Edge Managementiin. Edge Managementista sovellus voidaan ladata kohdelaitteelle. (Siemens c.)

Siemensin järjestelmää käyttäessä kohdelaitteen esikonfiguroinnin tarve vaikuttaa pienimmältä, sillä Siemens toimittaa laitteensa esiasennettuna. Tutkittavaksi jää vielä se, kuinka yksinkertaista käyttöjärjestelmän ja esikonfiguroinnin tekeminen itse on jo olemassa oleviin laitteisiin.

### **Yhteenveto**

Sekä AVEVAn että Siemensin ohjelmistot tarjoavat työkalut toivottuun järjestelmien keskitettyyn etähallintaan sekä etäkäyttöönottoon. Molemmat tuotteet hyödyntävät reunalaitteella konttiteknologiaa, joka myös edesauttaa tavoiteltua käyttöönoton yksinkertaistamista sallimalla sovelluksen ja sen ympäristön asentamisen yhtenä valmiina pakettina. Kohdelaitteella tapahtuva asetusten linjakohtainen määrittely riippuu kuitenkin myös laitteella suoritettavasta datankeruuohjelmasta, jonka tarkemmat ominaisuudet ja mahdollisuudet selviävät vasta kun järjestelmistä luodaan koeversiot tutkimustyön jatkovaiheissa. Jos työkaluja konfiguroinnin vähentämiselle ei löydy suoraan valitun ohjelmiston ominaisuuksista, voisi ratkaisu yksilöllistettäviin kontteihin löytyä esimerkiksi ohjelmistorobotiikasta, joka mahdollistaa erilaisten esimääritettyjen prosessien automaation. Ohjelmistorobotiikalla voitaisiin myös täyttää esimerkiksi wizardien puute tulevassa järjestelmässä.

# 4.2 Kehitys

# **CeCapture**

Rauten ohjelmisto on toteutettu C#-ohjelmointikielellä .NET Framework -ohjelmistokomponenttikirjastoa hyödyntäen. Kehitys tapahtuu Microsoft Visual Studio -kehitysympäristössä. CeUI- ja CeCapture Configurator -sovellusten ulkoasujen toteuttamiseen on käytetty Windows Presentation Foundation -ohjelmistokehystä. Käyttöönoton aikainen CeUI- operaattorirajapinnan ulkoasun määrittely tapahtuu manuaalisesti XAML-tiedostoja muokkaamalla, joten käyttöliittymän muokkaaminen linjakohtaiseksi vaatii sekä CeUI:n tiedostorakenteen että XAML-syntaksin ymmärtämistä. Prosessi on työläs ottaen huomioon muiden vertailtavien tuotteiden tarjoamat graafiset työkalut ongelman ratkaisemiseksi. Muilla vertailun tuotteilla HMI-applikaatioiden ulkoasun muokkaaminen on mahdollista toteuttaa visuaalisten käyttöliittymien avulla, joten käyttöliittymän muokkaaminen linjakohtaisesti tapahtuu potentiaalisesti tehokkaammin.

### **AVEVA Edge**

AVEVA Edge Studio -kehitysympäristössä applikaatio rakennetaan graafisesti hyödyntäen ympäristöön sisältyviä työkaluja. Työkaluihin kuuluvat erilaiset piirto- ja animointityökalut, ja sovellus sisältää kattavan grafiikkakirjaston. Applikaatiota rakentaessa voidaan käyttää myös skriptausta. (AVEVA Edge b.)

#### **Siemens Industrial Edge**

Siemensin low code -alusta Mendix tarjoaa vaihtoehtoja applikaation rakentamiseen ohjelmoimalla tai jopa täysin ohjelmoimatta visuaalisin työkaluin (Siemens g). Siemensin työkaluihin kuuluu myös Industrial Edge Flow Creator, jossa sovelluksia voidaan luoda graafisesti Node-RED-alustalla (Siemens k). Node-REDissä ohjelma muodostetaan yhdistämällä JavaScript-pohjaisia nodeja eli solmuja verkostoksi, joka käsittelee dataa halutulla tavalla (Node-RED).

#### 4.3 Hinnoittelu

#### **CeCapture**

CeCapturen kulurakenne koostuu ylläpitoon ja jatkokehitykseen käytetyistä työtunneista. Ohjelmisto on Rauten kehittämä, joten kaupallisiin tuotteisiin verrattavia kuluja ei synny.

#### **AVEVA Edge**

AVEVAn tuotteiden hinnoittelu skaalautuu haluttujen palveluiden lisäksi vaadittavan tagi- eli datapistemäärän mukaan. Hinnoittelu on porrastettu eri maksimitagimäärille alkaen 150 tagista ja päättyen rajoittamattomaan portaaseen. Saatu esimerkkitarjous sisältää 1000 datapisteen Lite-tason tilauksen AVEVA Insight -ratkaisusta, joka on AVEVAn pilvipohjainen datan keruun tarkasteluun tarkoitettu palvelu, sekä Embedded HMI -version AVEVA Edgestä, sisältäen paikallisen Historian-palvelun 1500 datapisteen kapasiteetilla.

#### **Siemens Industrial Edge**

Siemensin hinnoittelumalli perustuu eri palveluiden, komponenttien ja pakettien myyntiin. Myytäviin tuotteisiin kuuluvat fyysisten ja virtuaalisten datankeruulaitteiden lisäksi erilaiset laitteistolla suoritettavat sovellukset sekä eri valmistajien laitteiden kanssa käytettävät kommunikaatioprotokollat. Esimerkkinä Industrial Edge -applikaatio Performance Insight, josta on tarjolla vuoden mittainen lisenssi kolmelle laitteelle. Tietokannan kapasiteettia voidaan lisätä ostamalla paketin, joka tarjoaa vuodeksi 250 GB lisätilaa.

#### 4.4 Tulos

Molemmista vertailluista kaupallisista tuotteista voidaan löytää toivottuja ratkaisuja Rauten oman järjestelmän puutteisiin. Tuotteet vaikuttavat nopeammilta ottaa käyttöön, ja molemmissa järjestelmissä on mahdollisuus etähallita reunalaitteita ja niiden sovelluksia keskitetysti yhdestä käyttöliittymästä. Reunalaitteilla toimivien ohjelmistojen pohjautuminen konttiteknologiaan antaa toivoa linjojen mallien luomiselle sekä käyttöönoton tehostamiselle. Etähallinnan mahdollisuuksien toivotaan vähentävän laitekohtaisen konfiguraation määrää. Reunalaitteiden sovellusten kehitys voidaan toteuttaa vertailluissa tuotteissa Rauten järjestelmästä poiketen tarvittaessa visuaalisesti, ja käyttöliittymien luominen voidaan myös toteuttaa graafisilla työkaluilla. Tuotteiden hinnoittelumallit poikkeavat toisistaan, joten lopullinen järjestelmän hinnoittelun vertailu voidaan toteuttaa tarkemmin vasta sitten, kun kaupallisten vaihtoehtojen prototyyppien perusteella on selvitetty eri palveluiden, komponenttien ja datakapasiteetin tarve. Taulukossa 1 esitetään vertailtujen tuotteiden tärkeimmät ominaisuudet pisteytettynä painokertoimineen, ja tuloksesta ilmenee, että Siemens Industrial Edge voisi täyttää tarpeet verrokeista parhaiten.

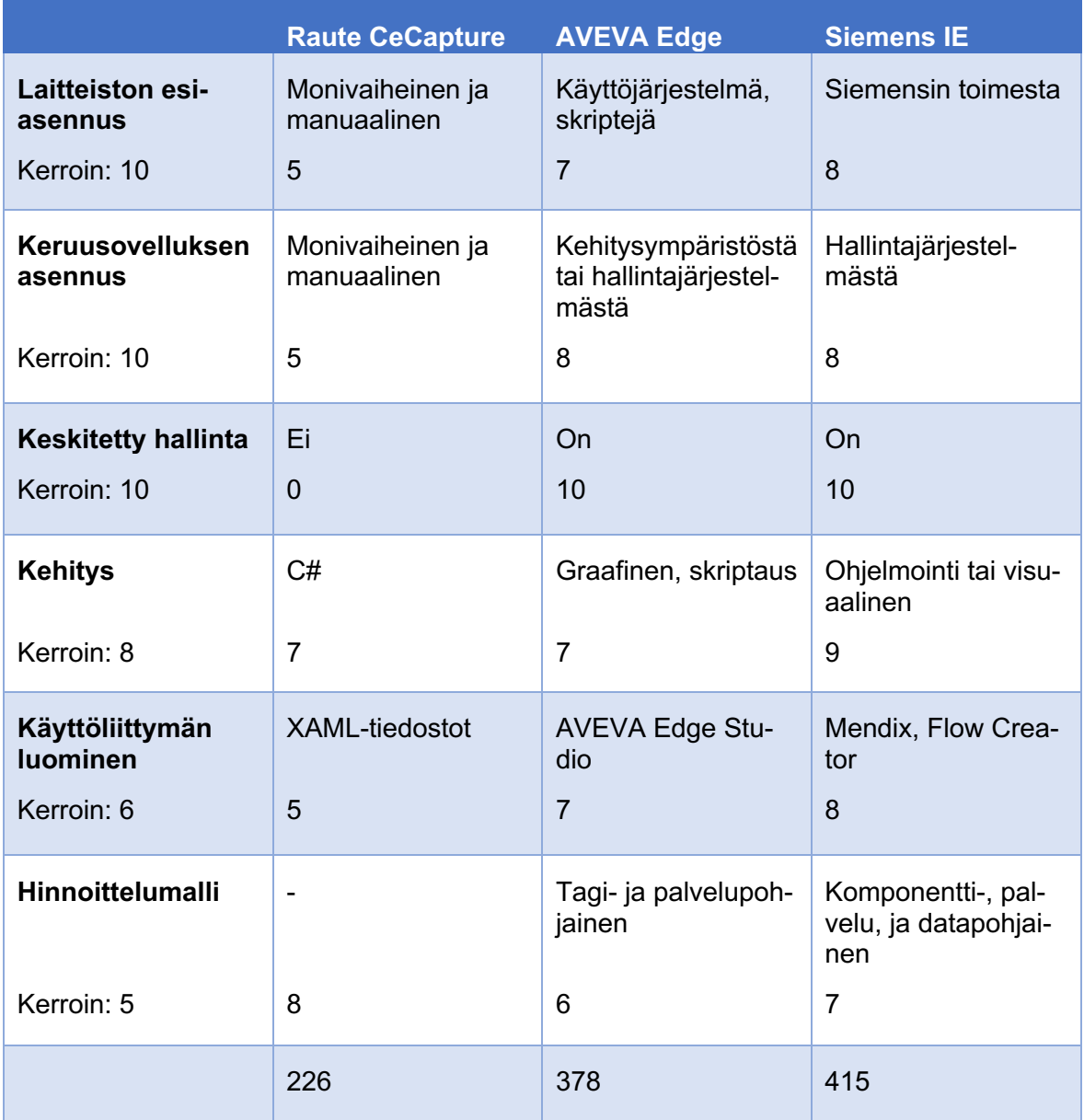

Taulukko 1. Vertaillut ominaisuudet

### **5 Yhteenveto ja pohdinta**

Työssä tutkittiin vaihtoehtoja Rauten datankeruujärjestelmän arkkitehtuuripäivitykselle. Järjestelmä perustuu linjatasolla datankeruutietokoneeseen, jolla toimiva ohjelmisto kerää tuotantodataa linjaston logiikoilta. Tavoitteena työssä oli löytää Rauten omalle ohjelmistolle vaihtoehtoja, jotka nopeuttaisivat linjan käyttöönottoa.

Ohjelmistolle löydettiin useita vaihtoehtoja, joista syvempää tutkimusta varten valittiin AVEVA Edge sekä Siemens Industrial Edge. Vertailtavia tuotteita karsittiin runsaasti jo alkuvaiheessa, sillä haluttiin tuote, jonka kanssa ei tarvitsisi rakentaa itse koko järjestelmää pelkän tarjotun teknologian ympärille. Tuotteilta toivottiin valmiita ratkaisuja Rauten oman ohjelmiston käytössä ja käyttöönotossa havaittujen puutteiden korjaamiseksi. Tuotteiden valintaan vaikutti myös se, että AVEVAn ja Siemensin edustajien kanssa saatiin järjestettyä lyhyet koulutukset tuotteista.

Tutkimusten perusteella vertailuun valitut tuotteet nopeuttaisivat datankeruujärjestelmän käyttöönottoa sekä edesauttaisivat hallinnan keskittämistä. Konttiteknologioiden hyödyntäminen vaikuttaa lupaavalta linjojen mallien sekä käyttöönoton kannalta, ja etähallintamahdollisuudet näyttävät vähentävän laitekohtaisen konfiguraation määrää.

Työlle eduksi olisi ollut järjestää koulutukset tuotteiden edustajien kanssa vasta myöhemmässä vaiheessa, jolloin oltaisiin osattu esittää paremmin työtä edistäviä kysymyksiä. Koulutukset olisivat olleet ensisijaisen tärkeitä työn nopeuttamisessa, sillä suuri osa käytetyistä lähteistä käsittelee tuotteita verrattain pinnallisesti, eikä tarpeellisia teknisiä yksityiskohtia aina löytynyt.

Seuraava askel tutkimustyössä on luoda vertailluista tuotteista prototyypit. Prototyyppiympäristöissä voidaan perehtyä tarkemmin tuotteiden soveltuvuuteen Rauten datankeruujärjestelmän korvaajana tai tukijana. Jatkotutkimusten käyttökokemusten perusteella voidaan tehdä tarkemmat johtopäätökset arkkitehtuuripäivityksen jatkon suhteen. Lopulta voidaan alkaa rakentaa uutta tehokkaampaa järjestelmää tarpeiden ja valitun tuotteen antamien mahdollisuuksien pohjalta.

#### **Lähteet**

AVEVA 2020. AVEVA Edge. Viitattu 2.2.2022. Saatavissa https://download.schneiderelectric.com/files?p\_enDocType=Brochure&p\_File\_Name=Datasheet\_AVEVA\_Edge\_05- 20.pdf&p\_Doc\_Ref=SE-AND-AVEVA-Edge

AVEVA a. About AVEVA. Viitattu 2.2.2022. Saatavissa https://www.aveva.com/en/about/about-aveva/

AVEVA b. AVEVA Edge Management. Viitattu 13.2.2022. Saatavissa https://www.aveva.com/en/solutions/aveva-connect/edge-management/

AVEVA Operations Control. 2020. 7 Use Cases and HMI SCADA Solutions Using AVEVA EDGE 2020. Video. Viitattu 13.2.2022. Saatavissa https://www.youtube.com/watch?v=el\_- VPuzdV

AVEVA Select California. 2020. AVEVA Edge 2020 is here!. Video. Viitattu 13.2.2022. Saatavissa https://www.youtube.com/watch?app=desktop&v=bsdV0LV6Zew

Media VDConsultancy. 2020. AVEVA Edge Management 2020 Release Video. Video. Viitattu 14.2.2022. Saatavissa https://www.youtube.com/watch?app=desktop&v=FtrLP-jyYJE

Metso, H. 2022. Interfaces to/from MillSIGHTS. Diaesitys. Viitattu 5.3.2022.

Miguel Meza. 2021. AVEVA Edge: The definitive guide to install and configure IoTView runtime on a Raspberry Pi. Video. Viitattu 14.2.2022. Saatavissa https://www.youtube.com/watch?v=Ovu-i8iwims

Node-RED. About. Viitattu 2.3.2022. Saatavissa https://nodered.org/about/

Raute a. Your Industry. Viitattu 17.1.2022. Saatavissa https://www.raute.com/industries/

Raute Academy. Vanerin valmistuksen peruskurssi. Viitattu 17.1.2022. Saatavissa rajoitetusti https://academy.raute.com

Raute b. Lines & Machines. Viitattu 17.1.2022. Saatavissa https://www.raute.com/linesand-machines/

Raute c. Accurate block centering ensures maximized face veneer production. Viitattu 24.1.2022. Saatavissa https://materials.raute.com/file/dl/i/wQaxeA/Pfo674qoycThqEKkfPKDw/raute-accurate-block-centering-article-en.pdf

Raute d. Stop manual patching and start upgrading veneer quality. Viitattu 24.1.2022. Saatavissa https://materials.raute.com/file/dl/i/kXpWfg/IDt1EKeGkQIXQCcgu8P7bA/stop-manual-patching-start-upgrading-veneer-quality-article-en.pdf

Raute e. Key benefits of Raute MillSIGHTS. Viitattu 24.1.2022. Saatavissa https://www.raute.com/knowledge/key-benefits-of-raute-millsights/

Roos, D. 2018. Siemens to Acquire Mendix. Blogi. Viitattu 1.3.2022. Saatavissa https://www.mendix.com/blog/siemens-to-acquire-mendix/

Siemens AG 2021. The easiest way to integrate information technology into machines. Viitattu 29.1.2022. Saatavissa https://assets.new.siemens.com/siemens/assets/api/uuid:424cc74b-cfaa-4661-adeb-9d94cbe01af2/difa-b10112-00flyerindustrial-edgeohnepreiseenus-144.pdf

Siemens 2022. Edge tutorial 1 - Get ready for Edge computing. Video. Viitattu 15.2.2022. Saatavissa https://www.youtube.com/watch?v=h\_1Fz8tone4

Siemens a. About us. Viitattu 29.1.2022. Saatavissa https://new.siemens.com/global/en/company/about.html

Siemens b. Siemens Industrial IoT. Viitattu 15.2.2022. Saatavissa https://siemens.mindsphere.io/en/industrial-iot

Siemens c. App uploading to the Industrial Edge Management. Viitattu 16.2.2022. Saatavissa https://github.com/industrial-edge/upload-app-to-industrial-edge-management

Siemens d. Hello World - Installation. Viitattu 16.2.2022. Saatavissa https://github.com/industrial-edge/hello-world/blob/main/docs/installation.md

Siemens e. Industrial Edge. Viitattu 16.2.2022. Saatavissa https://github.com/orgs/industrial-edge/repositories?page=1&type=all

Siemens f. Mendix. Viitattu 1.3.2022. Saatavissa https://www.plm.automation.siemens.com/global/en/products/mendix/

Siemens g. Mendix. Viitattu 1.3.2022. Saatavissa https://siemens.mindsphere.io/en/industrial-iot/mendix

Siemens h. Digitalisoi liiketoimintasi MindSphere IoT-alustalla. Viitattu 1.3.2022. Saatavissa https://new.siemens.com/fi/fi/tuotteet/teollisuus/mindsphere.html

Wonderware Midwest. 2020. How To Upgrade An AVEVA Edge Runtime. Video. Viitattu 13.2.2022. Saatavissa https://www.youtube.com/watch?app=desktop&v=qesHztfRROo&feature=youtu.be

Wonderware West. 2021. Introduction to Aveva Edge 2020. Video. Viitattu 13.2.2022. Saatavissa https://www.youtube.com/watch?app=desktop&v=TEdf4K\_3ldw